# **Using AppWare™ for Creating Items in Program Manager™**

AppWare DDE ALM

Novell Technical Services AppWare Support 7/12/95

The final steps of many installation utilities involve creating the groups and items in Program Manager. Though there are no explicit ALMs for creating these groups and items, AppWare's DDE ALM makes this possible using AppWare.

The DDE interface that Program Manager uses for communication is referred to as a Command String interface. Thus, we must use the "Execute on Server" function under the DDE function category.

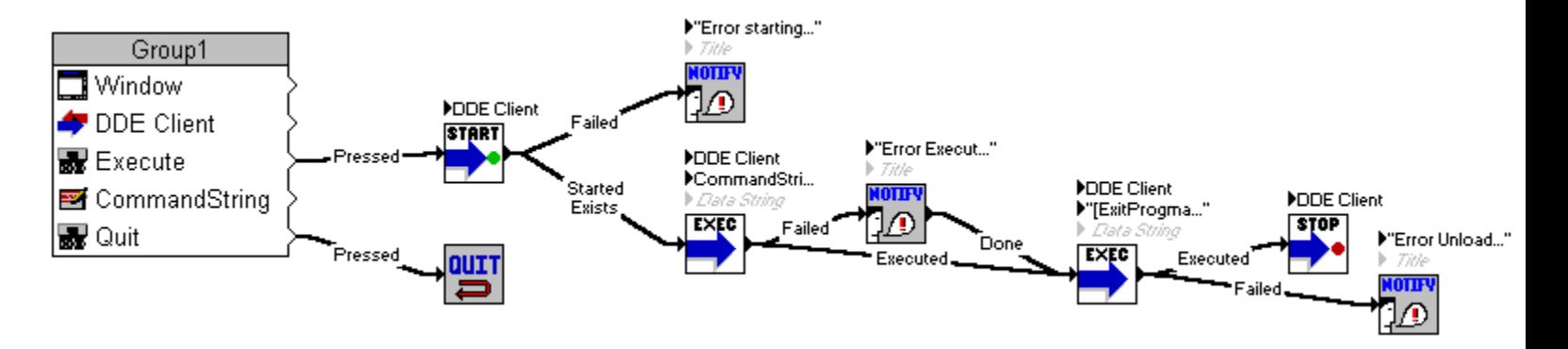

Below is a clip of sample code to create the application:

### **Figure 1**

The first function is the "Start Conversation" function. This will launch Program Manager and prepare it for conversation. The next function (other than the Notify's) is the "Exec on Server" function. This tells Program Manager to execute this command string. Refer to Figure 2 below for the contents of the text object "CommandString" which is passed in as the second parameter. Once this function completes with the "Executed" flow, another "Exec on Server" function is executed. The command string passed to that function, as the second parameter, is "[ExitProgman(1)]", which tells Program Manager to close and save the group information (only if Program Manager was opened by this DDE session). This is an optional function, yet demonstrates better programming practice.

Examples of valid command strings are CreateGroup, AddItem, DeleteGroup, ShowGroup, etc. For more information on Program Manager DDE command strings, refer to a Windows™ SDK or online help files.

*Novell Technical Services AppWare Support*

*Page 2 of 2*

# **Using AppWare for Creating Items in Program Manager™**

**AppWare DDE ALM by L. Kevin Stephens**

The Window object merely contains the contents of the "CommandString" text object and the "Execute" button.

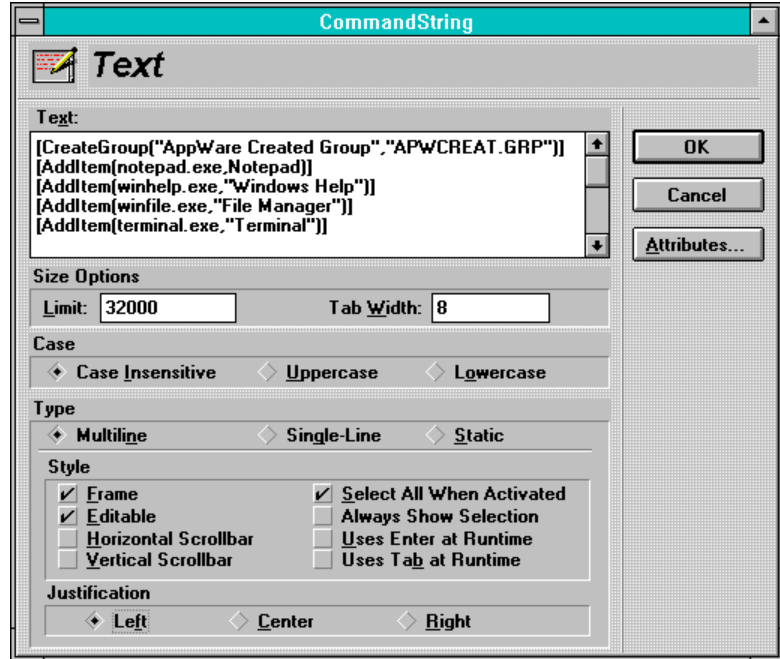

### **Figure 2**

Figure 2 shows the contents of the "CommandString" text object and the necessary command strings to create groups and items for this sample application.

*Page 2 of 2*

**Using AppWare for Creating Items in Program Manager<sup>™</sup><br>AppWare DDE ALM by L. Kevin Stephens by L. Kevin Stephens** 

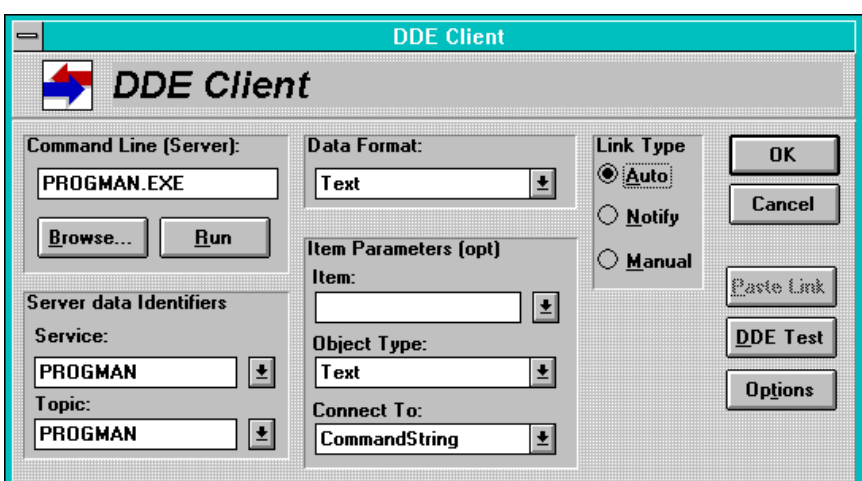

## **Figure 3**

The DDE Client object is necessary to establish conversation with Program Manager. Figure 3 shows this object and it's contents. The important fields for this application are the Service and Topic. They both must be set to "PROGMAN". These fields are not text objects, but text that I have typed directly into the fields.

*Novell Technical Services AppWare Support*

*Page 2 of 2*

#### **Using AppWare for Creating Items in Program Manager™ AppWare DDE ALM by L. Kevin Stephens**

\*\* Windows™ and Program Manager™ are trademarks of Microsoft Corporation.